19.08.2019

# PORTMAN Daily Monitoring

### How to get started

Vitec Aloc/AYK Version 1.0 This document is based on the underlying system PORTMAN 7.24

**MVITEC** 

#### **Contents**

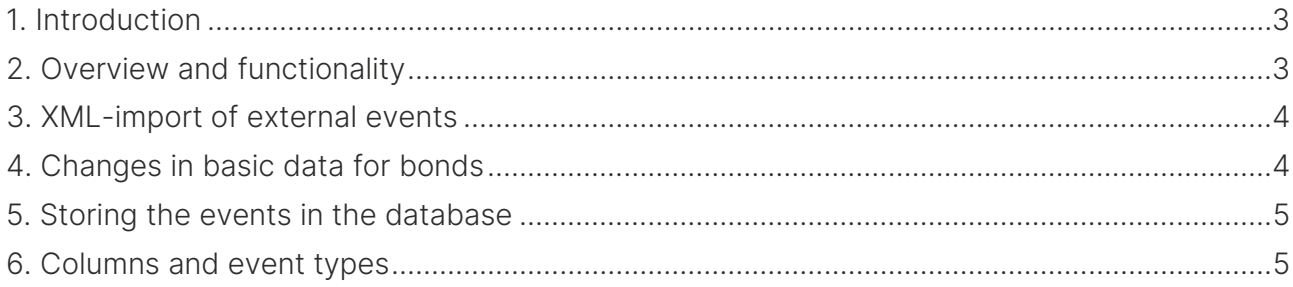

# <span id="page-2-0"></span>1. Introduction

Client data are a vital area in PORTMAN and Daily Monitoring helps to gather information about changes in the data.

Daily Monitoring logs information concerning:

- Import of client data in PORTMAN batch or online import
- Changes in client data by PORTMAN users in the Client administration
- XML-import of external changes
- Specific changes to basic data for bonds with fixed or floating rate

# <span id="page-2-1"></span>2. Overview and functionality

The layout of Daily Monitoring has changed a little, moving from the temporary PORTMAN UI into the new. However, the functionality is the same.

The module consists of a card containing information of changes in client data, a group card for each event's status (New, Handled, Rejected or All) and a search card in the top of the window.

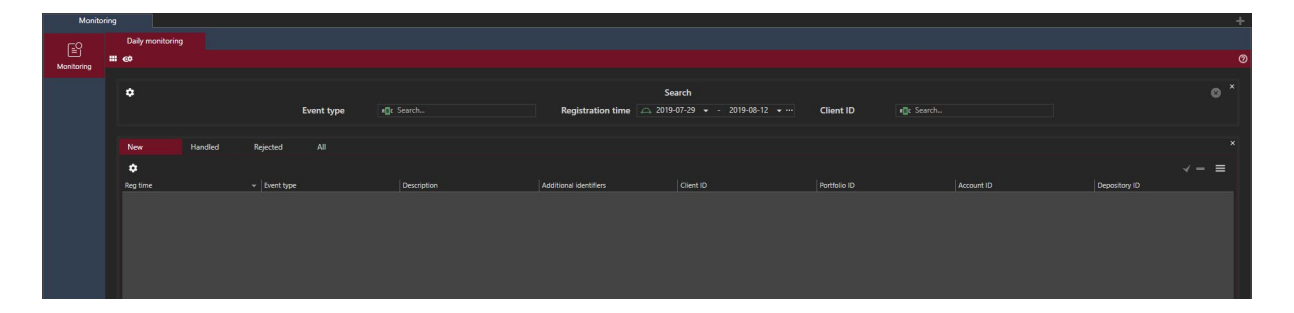

The tab 'New' shows all events with 'Event state' ='New', indicating that the event has not yet been handled by a user. By pressing the right mouse button on the event, a functionality for handling it appears. Here, the user can change the status to either 'Handle' or 'Reject'.

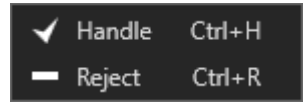

Once the event has been processed and 'Event state' is changed to either 'Handle' or 'Reject', the 'Ack User ID' column is updated with the user ID that performed the action. Also the 'Acknowledge time' and 'Timestamp' columns are updated respectively. Once the event status is changed, the event moves from the tab 'New' into the tab 'Handled' or 'Rejected'.

To gain a better overview of the events in the module, the user can group and sort the events.

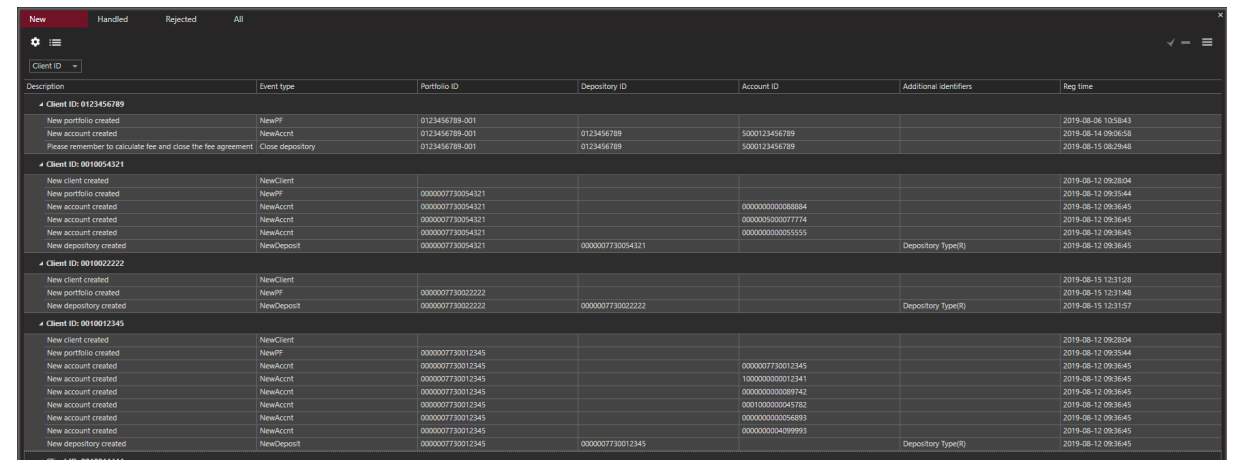

One way is to sort and group by client id to collect all changes that have occurred on the individual client. Use the shortcut key 'Ctrl + Alt + D for grouping or press the gear  $\blacksquare$ . It is possible to select multiple events at the same time and approve/reject them simultaneously.

### <span id="page-3-0"></span>3. XML-import of external events

In Daily Monitoring, XML import facility has been developed making import of external events in the module possible. An example of an external event could be a message to PORTMAN users in cases where a client agreement has ended, and the PORTMAN user needs to calculate fee before deleting the client.

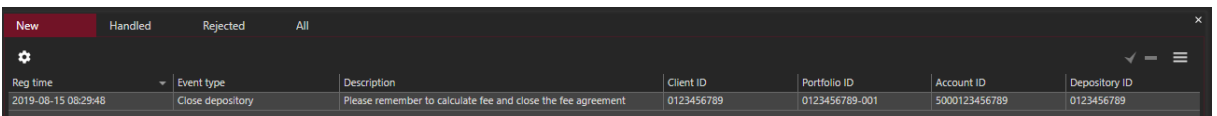

If you need help creating XML files for loading into Daily Monitoring, you can contact PORTMAN Support to get the document "XML Import - Getting Started". Alternatively, an XML example file like the one imported above.

### <span id="page-3-1"></span>4. Changes in basic data for bonds

The following changes in specific basic data for bonds are logged in Daily Monitoring:

- Change in coupon frequency e.g. from 4 to 1 per year
- Change in nominal interest rate
- Change in the interest rate from variable to fixed or vice versa

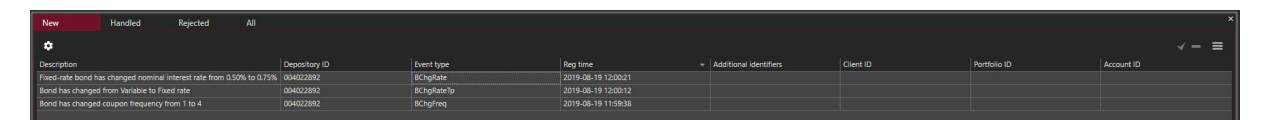

# <span id="page-4-0"></span>5. Storing the events in the database

It is possible to configure for how long time the events are stored in the PORTMAN database before it is automatically deleted in the nightly batch (the value is set to 5 years by default). If you need to keep an event a shorter/longer period e.g. 30 days, 365 days or 10 years, please contact Portman Support.

## <span id="page-4-1"></span>6. Columns and event types

Description of the various columns in Daily Monitoring:

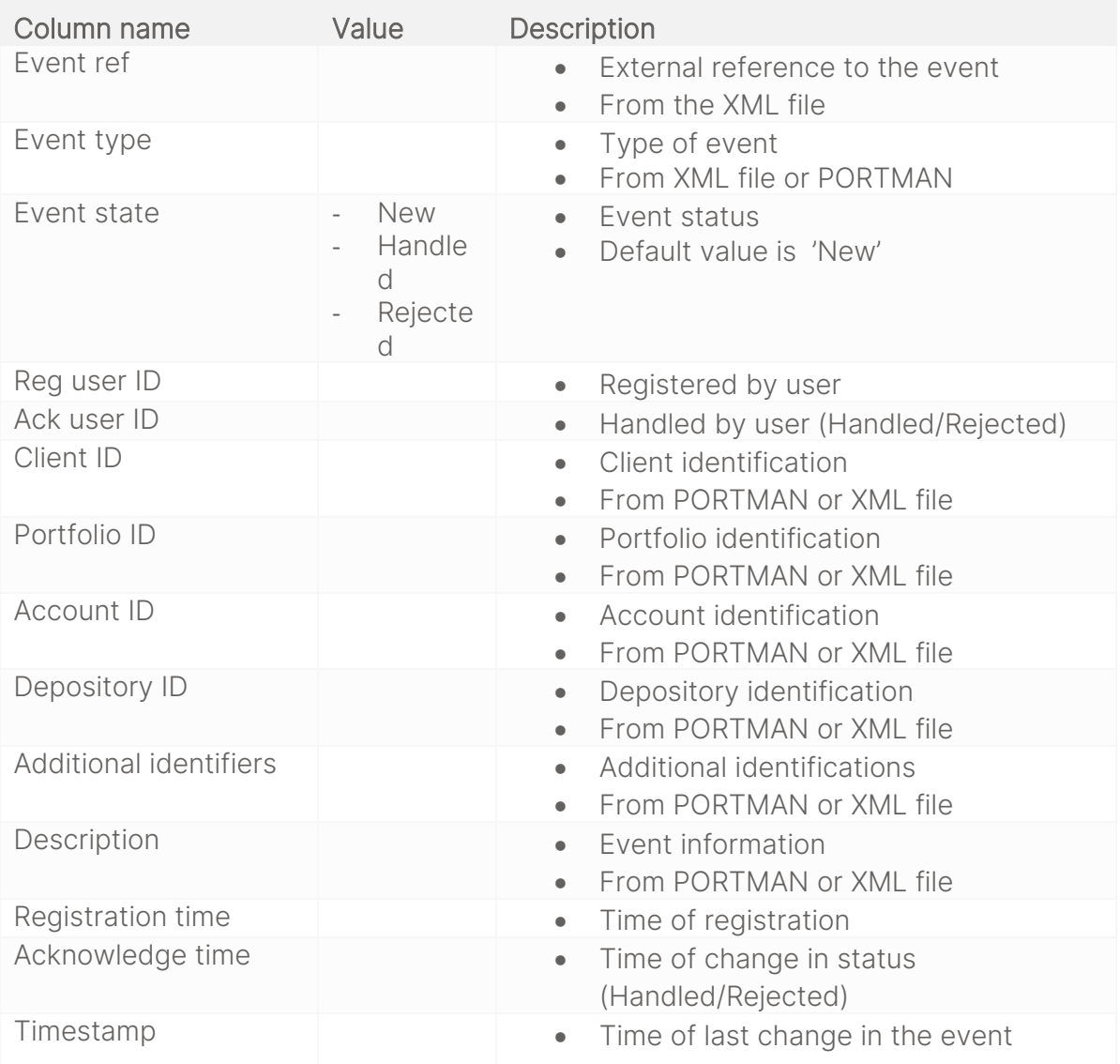

#### Description of event types:

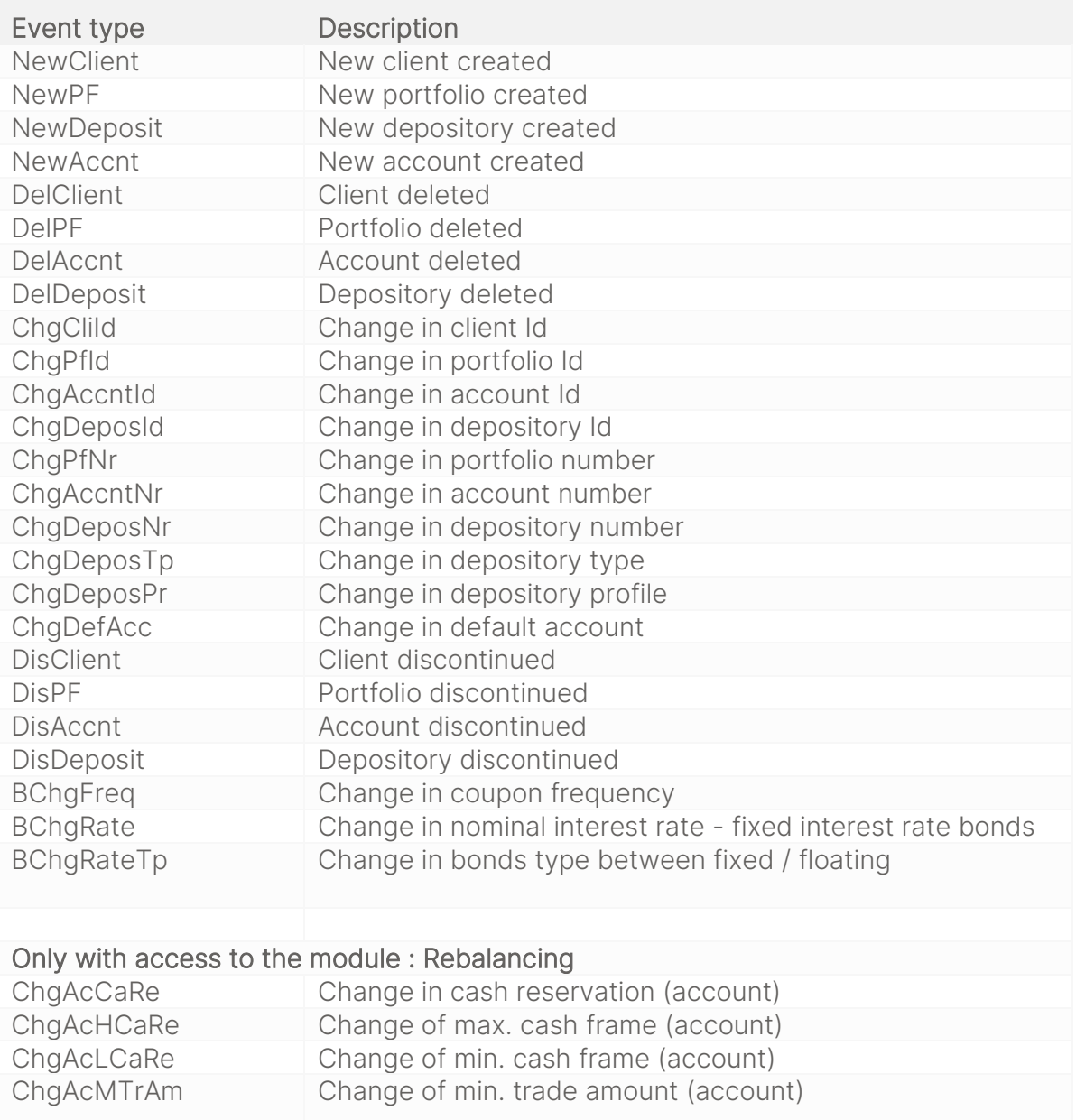